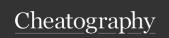

## **Atom Cheat Sheet**

by DeanoDee via cheatography.com/19329/cs/2392/

| The Command Pallet |     |
|--------------------|-----|
| Open               | ₩ûp |

| File Navigation  |    |
|------------------|----|
| Fuzzy Find Files | ∺t |
| Find Open File   | ₩b |
| Toggle Tree View | #\ |

| Git                                 |      |
|-------------------------------------|------|
| Toggle Git Controll [custom]        | ∼z#g |
| Find Modified, Untracked (git) File | ₩ûb  |

| File Modification |                       |
|-------------------|-----------------------|
| Add a file        | а                     |
| Move a file       | m                     |
| Delete a file     | ×                     |
| Reopen last file  | <b>%-</b> û- <b>t</b> |

| Settings |    |
|----------|----|
| Open     | ₩, |

| Tree View |            |
|-----------|------------|
| Toggle    | <b>%</b> \ |
| Focus     | ^0         |

| Editor Navigation           |                         |
|-----------------------------|-------------------------|
| Cut to End of Line          | ^k                      |
| Delete to Beginning of Word | $\overline{\mathbb{X}}$ |
| Delete to End of Word       | √d                      |
| Delete Line                 | ^ Û <b>k</b>            |
| Duplicate Line              | ₩ûd                     |
| Go to Line                  | ^g                      |
| Go to Matching Bracket      | ^m                      |
| Join Lines                  | Жj                      |
| Move to Beginning of Word   | √b                      |
| Move to End of Word         | $ \int f$               |
| Move to End of Line         | ^e                      |
| Move Line Up                | <b>%</b> ^↑             |
| Move Line Down              | <b></b> #^↓             |
| Move to Top of File         | #↑                      |
| Move to Bottom of File      | #↓                      |

| Editor Navigation (cont)               |                        |
|----------------------------------------|------------------------|
| Move to First Character of Line        | ¥←                     |
| Move to Last Character of Line         | $\mathbb{H} \! \to \!$ |
| Select Left Character                  | #^b                    |
| Select Right Character                 | <b>%</b> ^f            |
| Select to Beginning of Word            | ∵îb                    |
| Select to End of Word                  | ∵ûf                    |
| Select Entire Word                     | ^ Î W                  |
| Select to First Character of Line      | ∵îa                    |
| Select to Last Character of Line       | ∵îe                    |
| Select to Same Position, Next<br>Line  | ∵ûn                    |
| Select to Same Position, Previous Line | ∵ûp                    |
| Select to Top of File                  | #11 ↑                  |
| Select to Bottom of File               | #1 ↓                   |
| Select Next                            | ∺d                     |
| Select Line                            | ₩L                     |
| Find Matching Bracket                  | ^m                     |
| Fold Code                              | √#[                    |
| Unfold Code                            | ∕∵#]                   |
| Unfold All Code                        | ∵ûЖ}                   |
| Fold All Code                          | ∵ûЖ{                   |
| Select Grammar                         | ۸ûL                    |

| Project Switcher                   |    |
|------------------------------------|----|
| Find Project (in parent directory) | ₩; |

| Terminals       |             |
|-----------------|-------------|
| Toggle Terminal | <b>↑</b> ←1 |
| New Terminal    | ₩ût         |
| Next Terminal   | ₩ûj         |
| Prev Terminal   | ₩ûtk        |
| Exit Terminal   | ₩ûtx        |

| Toggle FTP Conection |              | ^ \O |
|----------------------|--------------|------|
|                      |              |      |
| Markdown             |              |      |
| Preview              | ^ û <b>m</b> |      |
|                      |              |      |
| Grunt                |              |      |
| Run                  | ^g           |      |
| Stop                 | û^∼⊂g        |      |
| Toggle               | ^~t          |      |
| Hide                 | î ^¬⁻t       |      |

| Bookmarks                 |              |
|---------------------------|--------------|
| Toggle Bookmark           | ∺F2          |
| View All Bookmarks        | ^F2          |
| Jump to Next Bookmark     | F2           |
| Jump to Previous Bookmark | û <b>F2</b>  |
| Clear All Bookmarks       | ₩û <b>F2</b> |

Toggle

√∺m

| Symbols      |      |
|--------------|------|
| Find In File | Жr   |
| Show Tree    | ∼∷∺o |

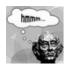

By **DeanoDee** cheatography.com/deanodee/

Published 17th February, 2015. Last updated 11th May, 2016. Page 1 of 1. Sponsored by **CrosswordCheats.com** Learn to solve cryptic crosswords! http://crosswordcheats.com